## Configuring Users

Must have Configure User Access **2 . 0**

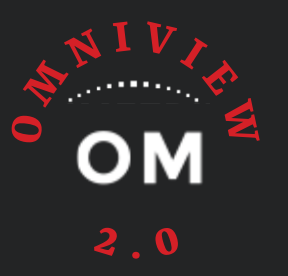

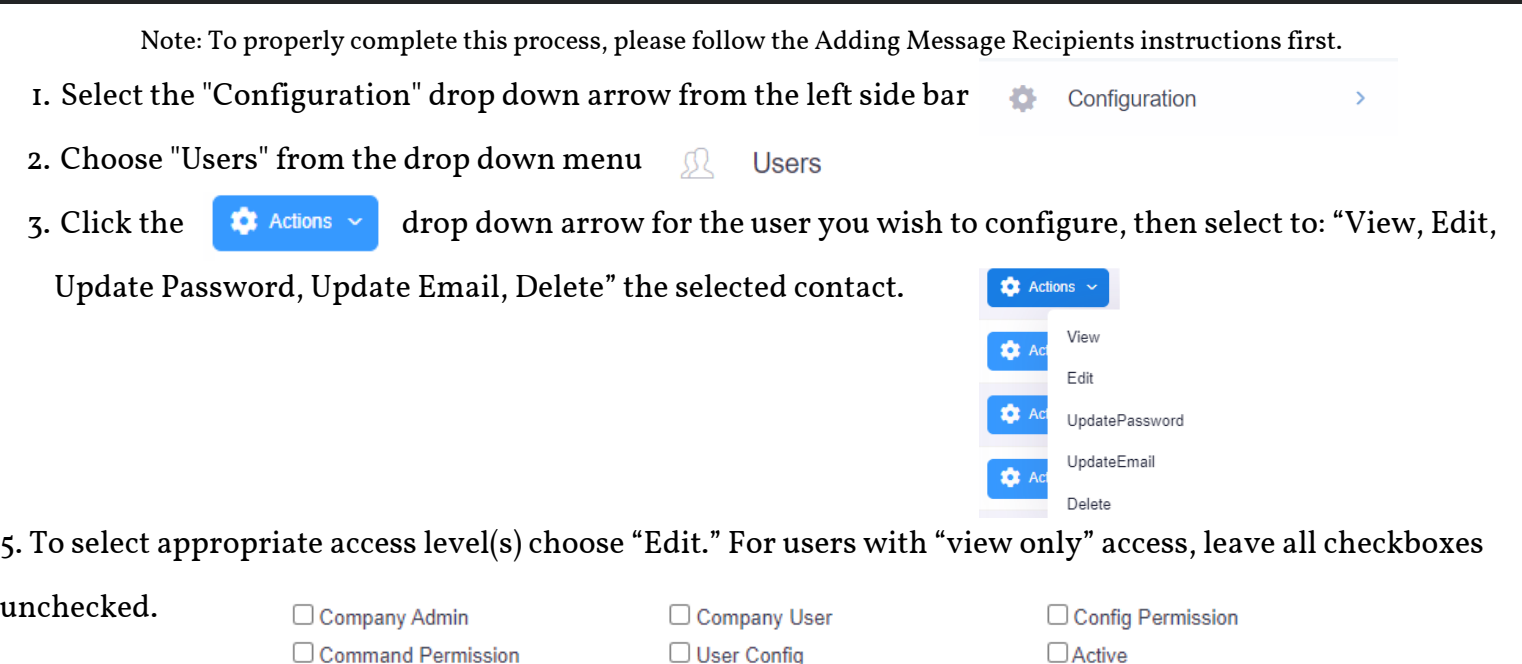

- To provide access beyond "view only" rights, see below for various access levels a.
	- **Company Admin** Gives users the ability to see ALL units on the company home page, i. webpage modification, command rights display items, first page parameters and footnotes
	- **Company User** Gives users the ability to see ALL units on the company home page ii.
	- **Monitor Config** Gives users the right to configure units iii.
	- iv. **User Config** Gives user the ability to see, add or delete message recipients and to configure users to the system v. Command Rights – Gives the users the rights to start/stop the generator (if applicable)
- b. It is **NOT** recommended to provide "Company Admin," "Company User," "Monitor Config," or "User Config" to end-users as these are reserved for OmniMetrix Dealers only.

6. Select recipient type, and save!

7. To complete set up, choose "Update Password" from the  $\bullet$  Actions  $\sim$  drop down.

8. Create password, and save!